## **Avaliando o modelo de blocos final:**

- i. A legenda deve estar carregada no modelo de blocos;
- ii. No menu **Models | Evaluate** selecione **'Use Drilhole Data' e 'Use Display Legend',**  conforme mostrado na figura abaixo;

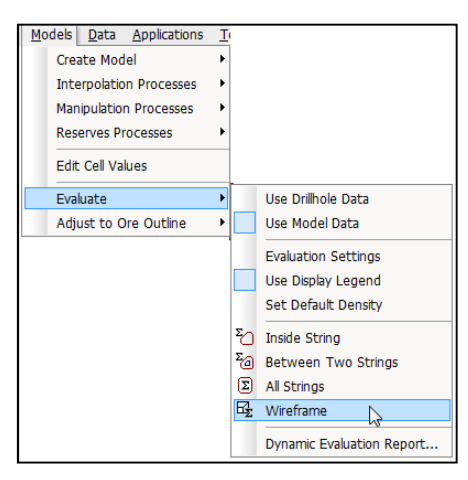

Menu Models

- iii. No mesmo menu anterior clicar em **Wireframe**;
- iv. Na janela da figura a seguir selecione o wireframe onde está contido o modelo a ser avaliado;

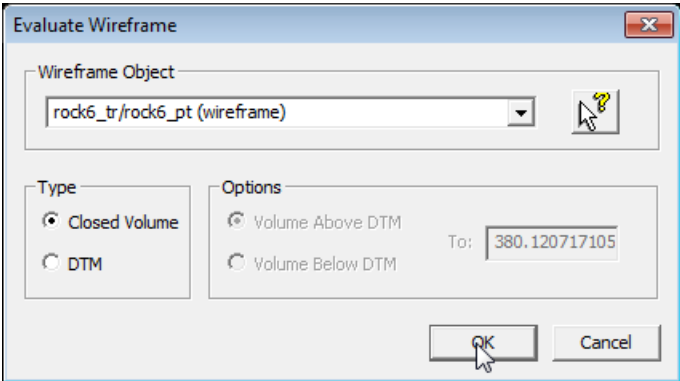

Janela de seleção do wireframe.

v. A avaliação aparecerá em uma janela, aceite. O resultado aparecerá na janela de **output** e ficará gravado na aba **Loaded Data** e pode ser aberto com o **Excel.**